*Einer der Rezensenten hatte anläßlich des EDV-Gerichtstages in Saarbrücken vom 24. 2. - 26. 2. 1992 die Möglichkeit, mit dem Verfasser des Programms "Kostenquote" zu sprechen und auch die Kritikpunkte durchzugehen, die in dem folgenden Beitrag dargelegt werden. Dabei ergab sich, daß der Autor bereits ein Update "in der Schublade" hatte (Version 1 B), das in mancher Hinsicht den Beanstandungen der Rezensenten Rechnung trägt. Es wäre nicht sinnvoll, diese bereits jetzt gegebene Kenntnis von der Folgeversion unberücksichtigt zu lassen. Deswegen ist die folgende Besprechung so angelegt, daß die Rezension der ersten Version mit einer Vorschau auf die kommende Version kombiniert ist. Dies gilt nur für die Software, ein überarbeitetes Handbuch lag den Rezensenten nicht vor, so daß sich die Bemerkungen zum Handbuch ausschließlich auf das im Handel befindliche Handbuch zur ersten Version beziehen.* 

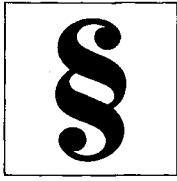

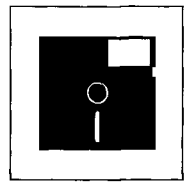

# **Hans-Dietrich Köcher "Kostenquote"**

### **Ein Programm zur Berechnung der Nebenentscheidungen im Zivilprozeßrecht**

*C. H. Beck'sehe Verlagsbuchhandlung, München 1991* 

*Gerhard Weber,*  Dr. Norbert Noll

# **Die Handbuch-"Einleitung"**

Nach Inhaltsverzeichnis und Benutzungsbedingungen schließt sich im Handbuch, einem Ringbuch im DIN-A5-Format, auf immerhin 5 Seiten eine als "Einführung" bezeichnete Werbebro- • schüre des Programms an, auf die man in Zukunft bei Neuauflagen oder Updates (?) besser verzichten oder die man unter anderer Bezeichnung oder an anderer Stelle plazieren sollte. Sinnvoller und eigentlich zu erwarten wäre es gewesen, an dieser Stelle eine Literatur- oder Rechtsprechungsübersicht einzufügen und/oder darzustellen, nach welchen Denkmodellen die Kostenquote elektronisch umgesetzt wurde.

# **"Technische Hinweise"**

Unter der Überschrift "technische Hinweise" wird sodann die Installation des Programms, das auf einer 3,5- bzw. 5,25-Zoll-Dis- -kette ausgeliefert wird, beschrieben. Die Installation ist einfach und auch für den absoluten Anfänger in der PC-Welt unproblematisch handhabbar, zumal das

Handbuch noch einen Grundkurs für MS-DOS in "Verzeichnisse anlegen", "Kopieren" u. ä. beinhaltet. Während man jedoch noch über Erfordernis oder Nützlichkeit dieser Hinweise streiten mag, so wird unter dem Unterpunkt "wichtige Tasten" des Guten wohl zuviel getan. Neben der wichtigen Darstellung der Belegung der Funktionstasten wird die Tastatur eines AT-Rechners im einzelnen dargestellt, u. a. und insbesondere findet sich hier eine Beschreibung der sogenannten Enter/Return- (Datenfreigabe) Taste. Angesichts des Umstandes, daß bei der Darstellung des Installationsvorganges gerade die Benutzung dieser Taste selbstredend und ohne Beschreibung vorausgesetzt wurde, kann man sich hier ein Schmunzeln nicht verkneifen.

## **Die Installation**

Nach dem Start des Programms lobenswert ist hier hervorzuheben, daß bei der Installation eine Batch-Datei angelegt wird - präsentiert sich das Programm von seiner besten Seite. Es wird eine optisch ansprechende, benutzerfreundliche Oberfläche mit Menüführung (Pull-down-Menüs) angeboten.

Die zweite Version ist insoweit deckungsgleich. Sinnvoll wäre vielleicht, daß zukünftig die

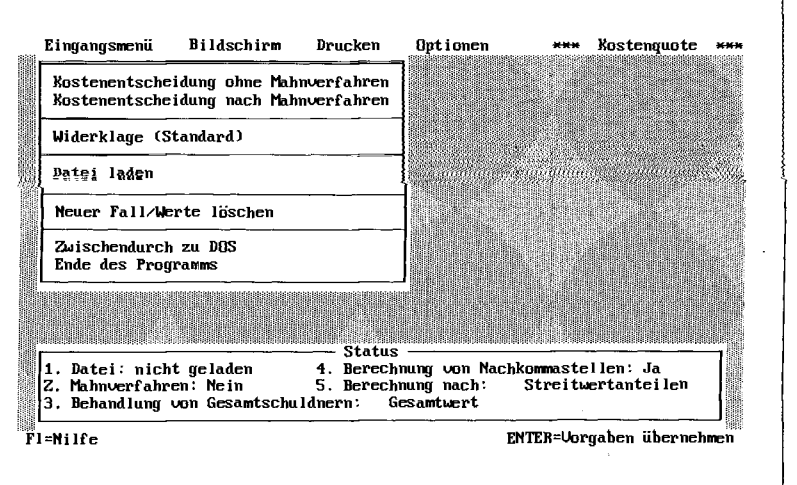

Abb. 1: Eingangsmenü

Die Verfasser sind Richter am Amtsgericht<br>Saarbrücken

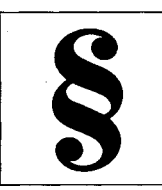

Möglichkeit einer Mausbedienung angeboten würde,

#### **Ein Rätsel?...**

Rätselhaft war allerdings bereits die erste Alternative der Kostenberechnung zwischen Kostenentscheidung "ohne Mahnverfahren" bzw. "nach Mahnverfahren", die im Eingangsmenü angeboten wird.

Sp sinnvoll diese Unterscheidung auch vom theoretischen und praktischen Ansatz her sein mag, so nutzlos erweist sie sich aber bei der Arbeit mit dem Programm in der ersten Version,

Der Autor führt hierzu im Handbuch aus, daß diese Unterscheidung notwendig sei, falls ein Teilvollstreckungsbescheid vorliege oder nur ein Teil des ursprünglichen Anspruches im streitigen Verfahren weiter verfolgt werde; es wird auf die späteren Erläuterungen im Handbuch verwiesen.

An der angegebenen Stelle wird ausgeführt, die Alternative "nach Mahnverfahren" sei dann einzusetzen, wenn der vorzitierte Befund vorliege. Weitere Erläuterungen fehlen, Da aber weder die Berechnung in der ersten Version selbst noch die nachfolgenden Menüs und selbst die Eingaben irgendwelche Unterschiede zu den Berechnungen und Menüs im Procedere "ohne Mahnverfahren" aufweisen - in der weiteren Darstellung und bei den Beispielsfällen im Handbuch nimmt der Autor auch keine Differenzierung vor -, bleibt die Unterscheidung dunkel, die Verweisung im Handbuch nutzloses Blättern.

#### **und die Lösung**

Erst durch Nachfrage beim Autor wurden wir darauf gestoßen unser Fehler? -, daß die Unterscheidung der Alternativen darin liegt, daß der Cursor bei der Berechnung "ohne Mahnverfahren"

sofort zum Punkt "Hilfsaufrechnung" im zweiten Menü springt, bei der Berechnung "nach Mahnverfahren" zum Punkt "Klageforderung Wert Kläger", so daß dort unmittelbar Veränderungen vorgenommen werden können. An dieser Stelle ist also der Schnittpunkt zur angesprochenen Teilrücknahme bzw. zum Teileinspruch u. ä., was der Beschreibung und dem Hilfemenü allerdings nicht entnommen werden kann.

#### **Kritik**

In der ersten Version ist, wie ausgeführt, die Berechnung trotz geänderter Zahlen mit der Alternative "ohne Mahnverfahren" identisch, nicht jedoch in der bevorstehenden zweiten Version, die unserer Auffassung nach aber nur bei den außergerichtlichen Kosten, nicht aber bei den Gerichtskosten richtige Ergebnisse liefert. Das Programm berechnet die Kosten nämlich so, als wäre in der Alternative "ohne Mahnverfahren" die Klage teilweise zurückgenommen, ohne daß die Kosten entfallen wären. Diese Berechnung ist für die außergerichtlichen Kosten richtig, nicht aber für die Gerichtskosten, da hierbei vernachlässigt wird, daß im Mahnverfahren nach den Gebührentatbeständen 1000/1005 nur eine halbe Gebühr anfällt. Dies muß bei der Berechnung sowohl nach Streitwertanteilen, als auch nach Gebühren jedoch berücksichtigt werden (vgl z. B. Olivet, Die Kostenverteilung im Zivilurteil, S, 54 ff.).

#### **Ein Beispiel**

Zur Verdeutlichung folgender Fall:

Der Kläger begehrt vom Beklagten mit Mahnbescheid Zahlung von 2000,- DM. Nach Widerspruch begehrt er unter Klagerücknahme im übrigen im streitigen Verfahren Zahlung von 1000,- DM und obsiegt in Höhe von 500,- DM. Nach dem Programm entfallen bei streitwertbezogener Berechnung auf den Kläger 62,50 % auf den Beklagten 37,50 %,

Bei gebührenbezogener Berechnung entfallen auf den Kläger 61,27 % auf den Beklagten 38,73 %.

Richtig wäre bei streitwertbezogener Berechnung folgende Vorgehensweise:

Da im Mahnverfahren nur die halbe Gebühr anfällt, ist mit einem Streitwert von 1000,- DM zu rechnen. Im Verhältnis zum Ausgang des Rechtstreites trägt der Kläger hiervon 750,- DM (weil er 3/4 der ursprünglichen Forderung aus dem Mahnbescheid verliert), der Beklagte 250,- DM. Im streitigen Verfahren fallen die halbe Gebühr aus dem Streitwert von 1000,- DM und die doppelte Urteilsgebühr aus 1000,- DM an. So verliert der Kläger 500,- DM von 1000,- DM, also die Hafte der halben Gebühr aus 1000,- DM, und die Hälfte der doppelten Gebühr aus 1000,- DM. Der Kläger trägt demnach 1/2 von 500,-DM bzw. 1/2 von 2000,-DM, also 1250- DM.

Das ergibt folgende Tabelle:

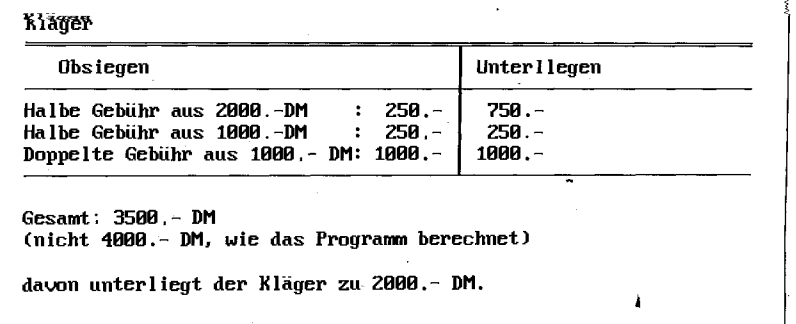

Gebührenbezogene Berechnung: Die Hälfte der Gebühr aus 2000- DM in Höhe von  $69$ - DM/2 = 34,50 DM ist im Verhältnis zum Prozeßausgang wie zuvor zu verteilen. Damit entfallen auf den Kläger 25,88 DM. Die weitere Hälfte, allerdings aus einem Streitwert von 1000,– DM in Höhe von 42,-  $DM/2 = 21$ ,- DM entfällt zur Hälfte auf den Kläger, also in Höhe von 10,50 DM. Die doppelte Urteilsgebühr in Höhe von 84,- DM entfällt ebenfalls zur Hälfte auf den Kläger, also 42,-DM. Dies ergibt folgende Tabelle:

einzugeben ist. Wer längere Zeit nicht mit dem Programm gearbeitet hat, etwa weil einfache Kostenentscheidungen zu treffen waren, bei denen man keine elektronische Hilfe benötigt, muß sich zum Teil erneut auf diese Besonderheiten einstellen. Nützlich könnte hier ein klarstellender Hinweis im Menü selbst sein.

#### **Etwas mühsam,**

Es ist weiterhin etwas mühsam, daß man das Eingabemenü nicht

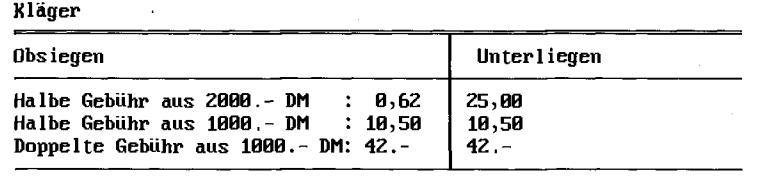

**Gesarat: 139,58 DM** 

davon unterliegt der Kläger zu 70,30 DM. **davon unterlieg t der Kläger zu 78,38 DM.** 

Dieser Fehler ist zu beseitigen.

#### **Komfort**

Im weiteren ist allerdings der Komfort hervorzuheben, den das Programm bei beiden Alternativen bei den weiteren Eingaben bietet. Nach Antippen einer der Alternativen ohne/nach Mahnverfahren gelangt man in die erste Eingabemaske, in der das/die Prozeßrechtsverhältnis(se) einzugeben ist/sind. Die Eingabe wird erleichtert, da man mühelos mehrere der Prozeßparteien zusammenfassen kann. Wichtig - aber nicht benutzerfreundlich - ist der Umstand, daß Gesamtschuldner nur in aufeinanderfolgenden Zeilen aufzuführen sind, denn ansonsten wird keine Berechnung als Gesamtschuldner akzeptiert. Gewöhnungsbedürftig ist weiter - 'hin, daß in der Rubrik "Unterliegen" nur der Betrag des streitigen Teil des Unterliegensbetrages und nicht der tatsächliche Anteil des tatsächlichen Unterliegens

mit der Eingabe des Unterliegensbetrages verlassen kann, sondern zunächst mit <Enter> bestätigen muß, sodann in die nächste Zeile springt und nunmehr erst mit der Funktionstaste <F10> - sie wird generell zum Abschluß eines Menüs eingesetzt - die Eingabe abschließen kann. Nützlich wäre es auch, wenn man nunmehr durch nochmaliges Betätigen der Funktionstaste anstatt der <Enter>-Taste

das Menü wechseln könnte. Uberhaupt, um dies an dieser Stelle bereits vorwegzunehmen, haben wir es als etwas mühsam empfunden, die Eingaben mit verschiedenen Tasten abschließen zu müssen. Will man zum Beispiel das Programm verlassen, so kann dies letztendlich nur durch Eingabe des Buchstabens "j" erfolgen. Ansonsten kann der Befehl bei Vorgabe der Alternativen Ja/Nein aber mit der <Enter>- Taste ausgeführt werden. Auch unter Berücksichtigung der Gefahr des Datenverlustes beeinträchtigt diese Sorge den Komfort des Programms.

Nach Abschluß des Eingangsmenüs und über eine zusammenfassende und gelungene Darstellung der Streitverhältnisse gelangt man in das Menü "Eingabe der Gebührentatbestände".

# **Vorbildlich**

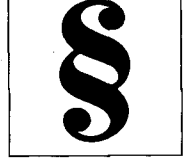

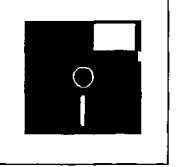

Das Menü ist selbsterklärend, die Eingaben vom Sinnzusammenhang vorgegeben und geradezu vorbildlich. Sehr gut gelöst ist die Möglichkeit der Berechnung mit und ohne anwaltliche Vertretung, die in einer eigenen Maske eingegeben und berechnet werden kann. Weiter ist lobend hervorzuheben, daß das Programm die Möglichkeit anbietet, Auslagen gesondert und unter frei wählbaren Kostenanteilen zu berechnen. Nach Bestätigung der <F10>-

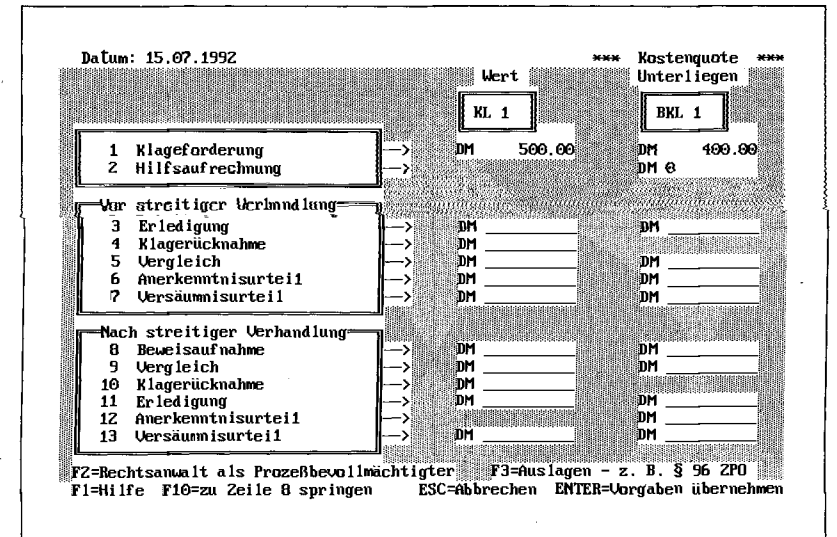

*der Gebübrentatbestände* 

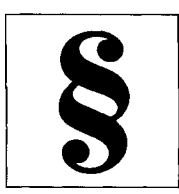

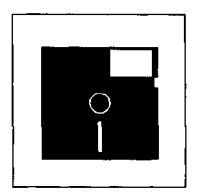

und der <Enter>-Taste wird die Berechnung durchgeführt. An dieser Stelle ist es jedoch angezeigt, einen unseres Erachtens kritischen Bereich der Berechnung und Darstellung in der ersten Version anzukreiden, und zwar bei der Berechnung der sogenannten Teilerledigung.

### **Teilerledigung**

Hier ist zum einen hervorzuheben, daß das Programm djese Möglichkeit unter Berücksichtigung der BGH-Rechtsprechung anbietet. Kritisiert werden muß in diesem Zusammenhang jedoch, daß der Autor im Handbuch gänzlich darauf verzichtet, bei der Darstellung dieser Problematik auf die sehr kontroversen Standpunkte in Literatur und Rechtsprechung und hier wiederum innerhalb der Rechtsprechung wenigstens zu verweisen. Es bleibt auch unklar, ob das Programm die übereinstimmende und streitige Erledigung oder nur die übereinstimmende Erledigung - dies ist zu vermuten - berechnet. Wir wollen hier nur beispielhaft auf die Ausführungen von Egon Schneider, Streitwertkommentar, 8. Aufl. Rz 1487 ff. verweisen. Es genügt unseres Erachtens nicht, bei Erledigung auf die BGH-Rechtsprechung zu verweisen (Streitwert = Kosten), ohne auf den Standpunkt, wonach die einseitige Erledigung

keinen Einfluß auf den Streitwert haben soll, einzugehen und darzustellen, wie bei Zugrundelegung dieser Auffassung weiter zu verfahren wäre. Zwar kann diese Auffassung vom Programm berechnet werden, indem man Eingaben beim Bereich Erledigung unterläßt und den Anteil ggf. als streitiges Unterliegen eingibt. Ohne Auseinandersetzung der Auffassungen im Handbuch suggeriert die Darstellung, insbesondere die Eingabe im Unterpunkt "Erledigung", die unbedingte Richtigkeit der Vorgabe, die auch durch Veränderung der Voreinstellungen im Menü "Optionen" nicht korrigiert werden kann. Gravierender ist jedoch überdies, daß die Berechnung unter Zugrundelegung der BGH-Rechtsprechung bei streitiger Erledigung - die Entscheidung des BGH betrifft eine streitige Erledigung (NJW RR 1988, 1465) unseres Erachtens der Entscheidung des BGH widerspricht wie auch das im Handbuch hierzu aufgeführte Beispiel (C 14 ff.). Bei dem Beispielsfall dürfte eine streitige Erledigung zugrunde liegen (?).

# **Problem: Außergerichtliche Kosten**

Richtig dargestellt und berechnet werden die Auswirkungen der Teilerledigung auf die Gerichtskosten, nicht jedoch auf die

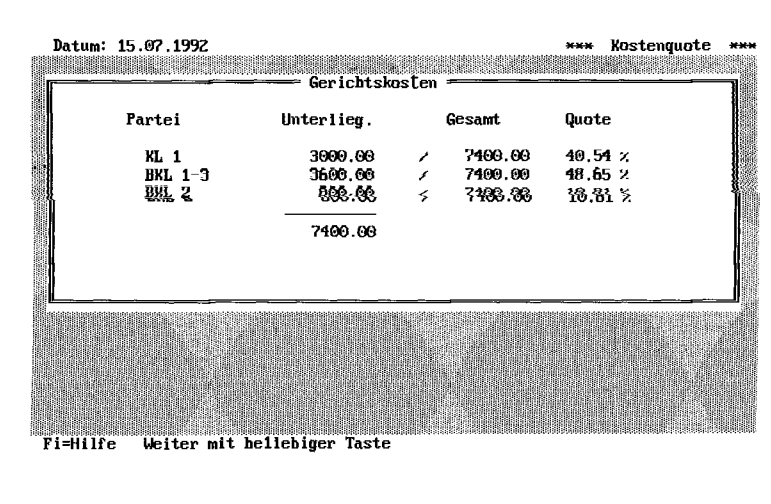

*Abb, 3: Ein Kontenüberblick*  Zugrundelegung der vom Verfasser zitierten Entscheidung (ebensowie bei den Folgeentscheidungen) ist der Streitwert auch hier zu erhöhen. (Warum sollten die Anwälte bei Teilerledigung nichts verdienen, bei einer Vollerledigung hingegen doch? Der Autor scheint hier Olivet, a. a. O., Seite 49 ff., zu folgen. Olivet berechnet jedoch die Kosten bei übereinstimmender Teilerledigung.). Der Verzicht auf die Differenzberechnung - die verdienstvoll wäre angesichts der mühseligen Rechenarbeit von Hand - bringt falsche Ergebnisse. Sie können auch nicht durch einen Blick in den sogenannten Kontenüberblick, ein Menü, das der Überprüfung dient und unserer Auffassung nach hier mehr verwirrt, als daß es eine wertvolle Verwirt, als dals es eine wertvolle Fille ware, durch einlaches G genrechnen korrigiert werden.<br>An dieser Stelle war in der ur-An dieser stelle war in der ursprunglichen Besprechung die Darstellung anhand eines Rechenbeispiels nach dem Muster richtig/falsch vorgesehen. Hierauf haben wir verzichtet, da in der bevorstehenden zweiten Version die Dinge richtig berechnet werden. Nunmehr öffnet sich nach der Eingabe im Feld "Erledigung" ein Fenster, das die Option "Sollen die Kosten werterhöhend berücksichtigt werden j/n" anbietet. Die Berechnung bei Zugrundelegung der Auffassung des BGH ist richtig und deckt sich mit unserem ur-<br>sprünglich hier vorgesehenen sprünglich hier<br>Rechenbeispiel.

außergerichtlichen Kosten. Unter

Die beabsichtigte Verbesserung in der nächsten Version ist selbstredend zu begrüßen; die Kritik an der ersten Version also berechtigt.

# **Ein Problem: D i l**

Zurück zur Besprechung der ersten Version, insbesondere zum Handbuch. Ähnliche Probleme stellen sich, wenn man versucht, die Berechnung der im Handbuch und der dem. Programm

beigefügten Beispiele nachzuvollziehen. Beim Beispielsfall unter D I 1: "Unterschiedlicher Prozeßausgang gegen Gesamtschuldner, weiterer Anspruch gegen einen Beklagten" ist die Überschrift Zumindestens irreführend. Beide Gesamtschuldner werden auf Zahlung von 10.000,- DM in Anspruch genommen; sie verlieren unterschiedlich - wo ist der weitere Anspruch?

#### **D-3? D-27?**

Weiterhin zu kritisieren ist das Handbuch zu diesem Beispiel, da auf Seite D-3 unten ein falsches Bild gezeigt wird. Die Berechnung, die unproblematisch ist, deckt sich mit unseren Ergebnissen. Fehlerhaft ist schließlich der letzte Beispielsfall, der unter D-27 "Klage und Widerklage im Kfz-Haftpflichtprozeß" aufgeführt ist. Hier ist in der Falldarstellung (Abs. 3) ausgeführt, der Beklagte zu 1) unterliege in Höhe von 4000,- DM. Der Beklagte zu 2) in Höhe von 3450- DM und der Beklagte zu 3) in Höhe von 1). Verklagt werden alle drei -Beklagten auf Zahlung von 8233,- DM. Im vierten Absatz der Falldarstellung, unmittelbar nach der Darstellung des Unterliegens, wird dann vorgetragen, die Beklagten zu 1) bis 3) unterlägen als Gesamtschuldner mit 4000,- DM. Da im Beispielsfall mit letzteren Zahlen gerechnet wird, sind die Zahlen im dritten Absatz falsch; der Absatz müßte gestrichen werden.

gesuiteiten weitern.<br>Die weiteren Beispielsberechnungen, die zum Deispielsberechten.<br>Die zum Teil sehr diffizili  $\frac{1}{3}$ sind, sind alle korrekt, wobei, wobei, wobei, wobei, wobei, wobei, wobei, wobei, wobei, wobei, wobei, wobei, wobei, wobei, wobei, wobei, wobei, wobei, wobei, wobei, wobei, wobei, wobei, wobei, wobei, wobei, wobei sind, sind alle korrekt, wodel, wie bereits angesprochen, die Überprüfung im sogenannten Kontenüberblick die Dinge nicht nachvollziehbar macht und eher<br>verwirrt, statt zu vereinfachen.

# **Insgesamt: Entscheidende Arbeitserleichterung**

Da das Programm jedoch bis auf die angesprochene Teilerledigung auf schnellem und einfachem Wege fast alle Problembereiche der Kostenberechnung abdeckt und richtig löst, ist es eine entscheidende Arbeitserleichterung. Als Anregung für die Zukunft könnte man neben der Überprüfung der Teilerledigung noch ein Modul für das Programm einfügen, das sicherlich von großem Interesse wäre, und zwar die Berechnung der Kosten für die sogenannte Erledigung vor Rechtshängigkeit, falls der Kläger im Wege der Klageänderung auf das Kosteninteresse umstellt. Wegen der Problematik möchten wir insoweit nur auf die beiden Aufsätze von Mertins und Köhnen in DRiZ 1989, 281 bzw. 289 verweisen. Das Programm berechnet weiterhin die Sicherheitsleistung mit und ohne Zinsen, wobei § 713 ZPO berücksichtigt wird.

Mustergültig ist insofern, daß bei Teilobsiegen bzw. -unterliegen für jeden der zu vollstreckenden Teile die Sicherheitsleistung bzw. die Abwendungsbefugnis berechnet wird. Gerade bei letzterer Fallkonstellation muß allerdings kritisiert werden, daß der Autor bei Teilunterliegen im Handbuch nicht darauf hinweist, daß er sich auch bei Teilunterliegen für die Anwendbarkeit von § 713 ZPO entschieden hat.

Diese Frage wird jedoch kontrovers diskutiert.

So wird die Auffassung vertreten, daß deshalb, weil bei Teilunterhegen eine Anschlußberufung ohne Rücksicht auf den Unterliegensbetrag in Betracht komme, § 713 ZPO nie eingreifen könne

(vgl. Zöller 17. Auflage, Herget § 713 Rz 3).

Gut gelöst ist wiederum die Möglichkeit, die gefundenen Ergebnisse ausdrucken zu können. Erwägenswert wäre es hier für die Zukunft, daß darüber hinaus die Möglichkeit angeboten würde, die Ergebnisse, nicht unbedingt den Tenor, für die weitere Verarbeitung in einem Textverarbeitungsprogramm zu exportieren, um sie dort in einem Urteil verarbeiten zu können.

## **Alles in allem...**

Ursprünglich lautete der Schlußsatz der ersten Besprechung:

Insgesamt ist zu sagen, daß das Programm einen überwiegend guten Eindruck macht, sowohl was Bedienungskomfort als auch die Möglichkeit einer differenzierten Berechnung betrifft. Verbesserungswürdig sind das Handbuch und die weiter angesprochenen Punkte, die das gute Gesamtbild aber nicht entscheidend trüben.

Nunmehr lautet der Schlußsatz: In der bevorstehenden zweiten Version ist der aus rechtlicher Sicht besondere Problembereich bei Teilerledigung richtig berechnet - es werden auch Alternativen angeboten -, nicht jedoch nach Mahnverfahren. Davon abgesehen werden die möglichen Fallvarianten einer Kostenent-<br>scheidung im Zivilverfahren scheidung im grundsätzlich abgedeckt.

Das Programm bietet eine wesentliche Arbeitserleichterung. Die angeregten Verbesserungen sind außer beim Punkt "nach Mahnverfahren" zwar nicht unbedingt notwendig, für die komförtäble Arbeit und die Transparenz der gefundenen Ergebnisse aber empfehlenswert.

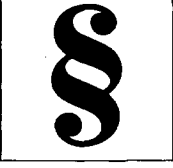

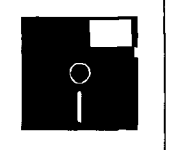